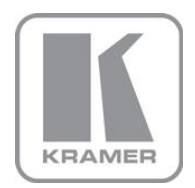

KRAMER ELECTRONICS LTD.

# USER MANUAL

MODEL:

### **FC-340S**

SDI Scaler/Embedder/Scan Converter

P/N: 2900-300082 Rev 5

# FC-340S SDI Scaler/Embedder/Scan Converter Quick Start Guide

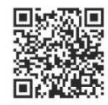

This guide helps you install and use your product for the first time. For more detailed information, go to http://www.kramerelectronics.com/support/product\_downloads.asp to download the latest manual or scan the QR code on the left.

# Step 1: Check what's in the box

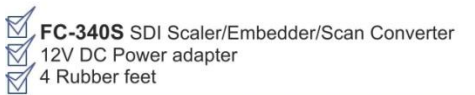

1 Quick start quide

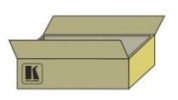

Save the original box and packaging materials in case your Kramer product needs to be returned to the factory for service.

## Step 2: Install the FC-340S

Mount the device in a rack (using the optional rack adapter) or place it on a shelf.

### Step 3: Connect the inputs and outputs

Switch off the power to all devices before connecting them to your FC-340S.

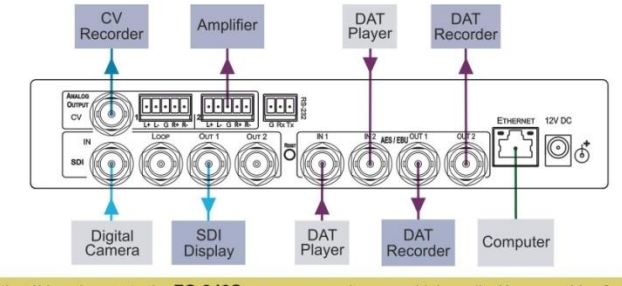

When connecting AV equipment to the FC-340S we recommend you use high quality Kramer cables for best performance.

# Step 4: Connect the power adapter

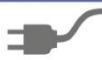

Connect the supplied power adapter to the FC-340S and to the mains supply.

# Step 5: Operate the device

Operate the device using the front panel controls, RS-232 and Ethernet

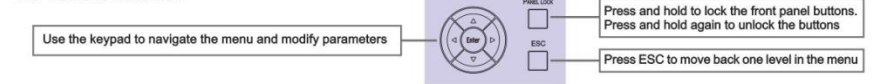

# **Contents**

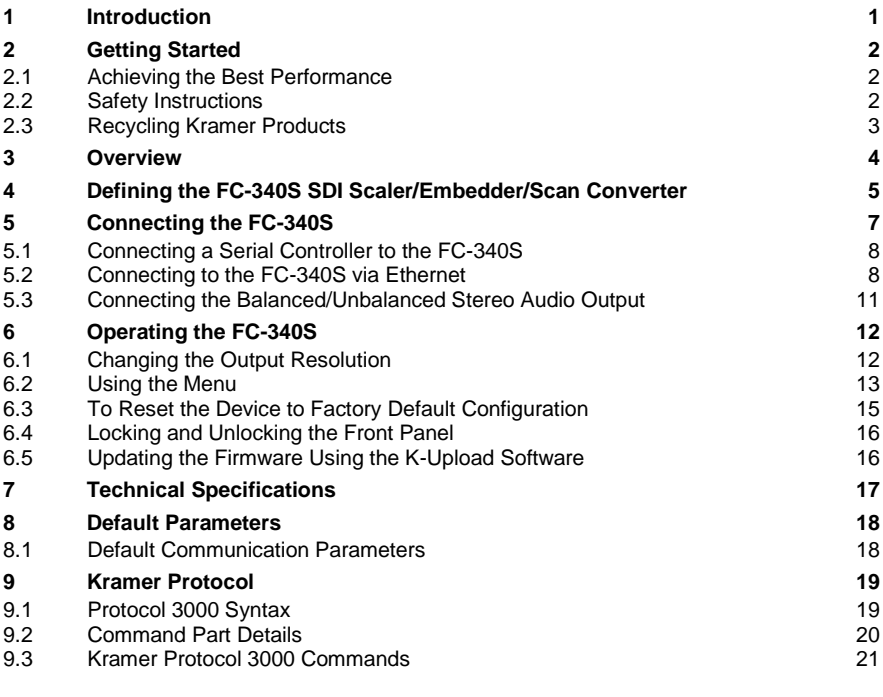

# Figures

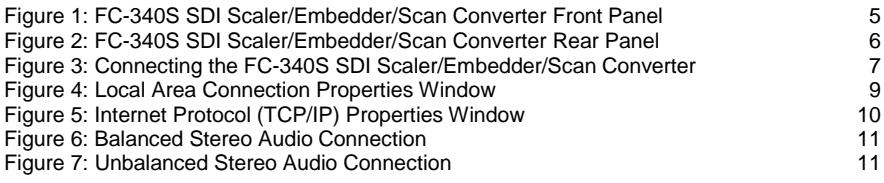

# <span id="page-3-0"></span>**1 Introduction**

Welcome to Kramer Electronics! Since 1981, Kramer Electronics has been providing a world of unique, creative, and affordable solutions to the vast range of problems that confront video, audio, presentation, and broadcasting professionals on a daily basis. In recent years, we have redesigned and upgraded most of our line, making the best even better!

Our 1,000-plus different models now appear in 14 groups that are clearly defined by function: GROUP 1: Distribution Amplifiers; GROUP 2: Switchers and Routers; GROUP 3: Control Systems; GROUP 4: Format/Standards Converters; GROUP 5: Range Extenders and Repeaters; GROUP 6: Specialty AV Products; GROUP 7: Scan Converters and Scalers; GROUP 8: Cables and Connectors; GROUP 9: Room Connectivity; GROUP 10: Accessories and Rack Adapters; GROUP 11: Sierra Video Products: GROUP 12: Digital Signage: GROUP 13: Audio: and GROUP 14: Collaboration.

Congratulations on purchasing your **FC-340S** *SDI Scaler/Embedder/Scan Converter* which is ideal for broadcast and production studios as well as digital/analog AV authoring.

# <span id="page-4-0"></span>**2 Getting Started**

We recommend that you:

- Unpack the equipment carefully and save the original box and packaging materials for possible future shipment
- Review the contents of this user manual

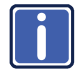

Go to [http://www.kramerelectronics.com/support/product\\_downloads.asp](http://www.kramerelectronics.com/support/product_downloads.asp) to check for up-to-date user manuals, application programs, and to check if firmware upgrades are available (where appropriate).

### <span id="page-4-1"></span>**2.1 Achieving the Best Performance**

To achieve the best performance:

- Use only good quality connection cables (we recommend Kramer highperformance, high-resolution cables) to avoid interference, deterioration in signal quality due to poor matching, and elevated noise levels (often associated with low quality cables)
- Do not secure the cables in tight bundles or roll the slack into tight coils
- Avoid interference from neighboring electrical appliances that may adversely influence signal quality
- Position your Kramer **FC-340S** away from moisture, excessive sunlight and dust

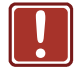

This equipment is to be used only inside a building. It may only be connected to other equipment that is installed inside a building.

### <span id="page-4-2"></span>**2.2 Safety Instructions**

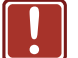

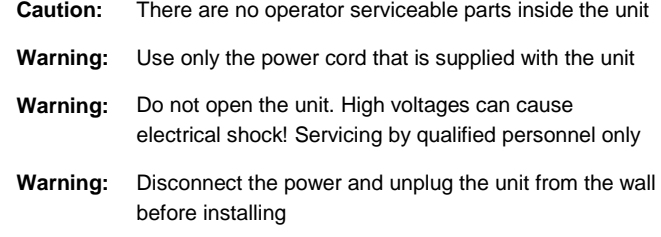

# <span id="page-5-0"></span>**2.3 Recycling Kramer Products**

The Waste Electrical and Electronic Equipment (WEEE) Directive 2002/96/EC aims to reduce the amount of WEEE sent for disposal to landfill or incineration by requiring it to be collected and recycled. To comply with the WEEE Directive, Kramer Electronics has made arrangements with the European Advanced Recycling Network (EARN) and will cover any costs of treatment, recycling and recovery of waste Kramer Electronics branded equipment on arrival at the EARN facility. For details of Kramer's recycling arrangements in your particular country go to our recycling pages at *<http://www.kramerelectronics.com/support/recycling/>*.

# <span id="page-6-0"></span>**3 Overview**

The **FC-340S** *SDI Scaler/Embedder/Scan* Converter is ideal as a broadcast quality video scaler and audio embedder/de-embedder for digital signals up to 3G HD-SDI.

All mentions of SDI in this manual include signals up to and including 3G HD-SDI.

#### The **FC-340S** features:

- A maximum data rate of 3Gpbs
- One SDI video input and two scaled SDI video outputs
- One re-clocked looping video output
- One composite video output
- 2 balanced audio outputs
- 2 AES/3id audio inputs and 2 AES/3id audio outputs

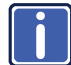

Note: Some machines may have AES/EBU printed instead of AES-3id.

- The option to select either the embedded audio or to embed two independent audio groups
- Kramer reKlocking™ & Equalization Technology that rebuilds the digital signal to travel longer distances
- An LCD text display for easy configuration and operation

# <span id="page-7-0"></span>**4 Defining the FC-340S SDI Scaler/Embedder/Scan Converter**

[Figure 1](#page-7-1) defines the front panel of the **FC-340S**.

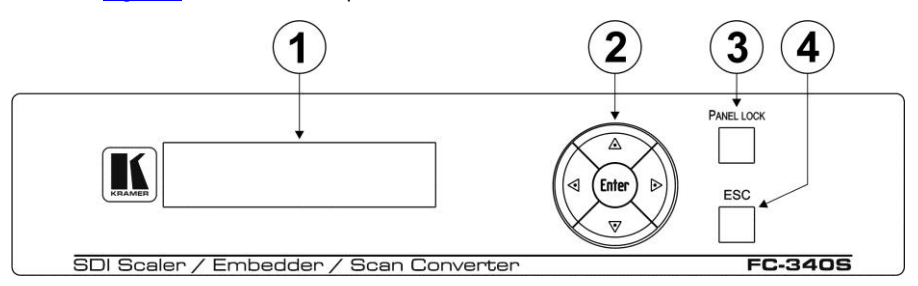

Figure 1: FC-340S SDI Scaler/Embedder/Scan Converter Front Panel

<span id="page-7-1"></span>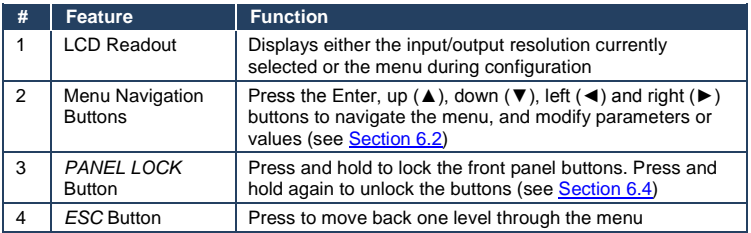

#### [Figure 2](#page-8-0) defines the rear panel of the **FC-340S**.

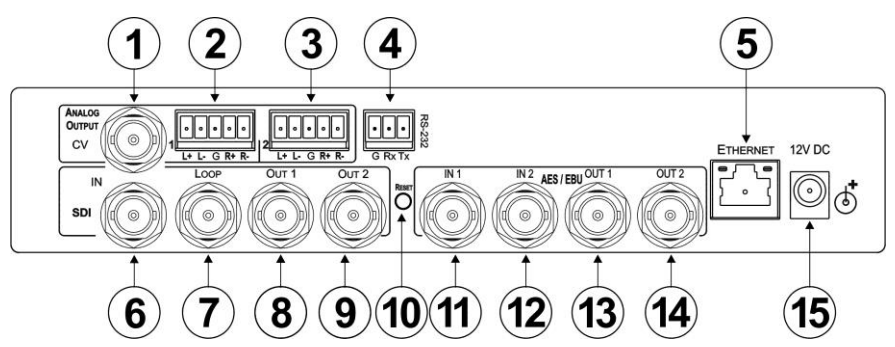

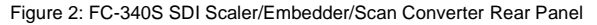

<span id="page-8-0"></span>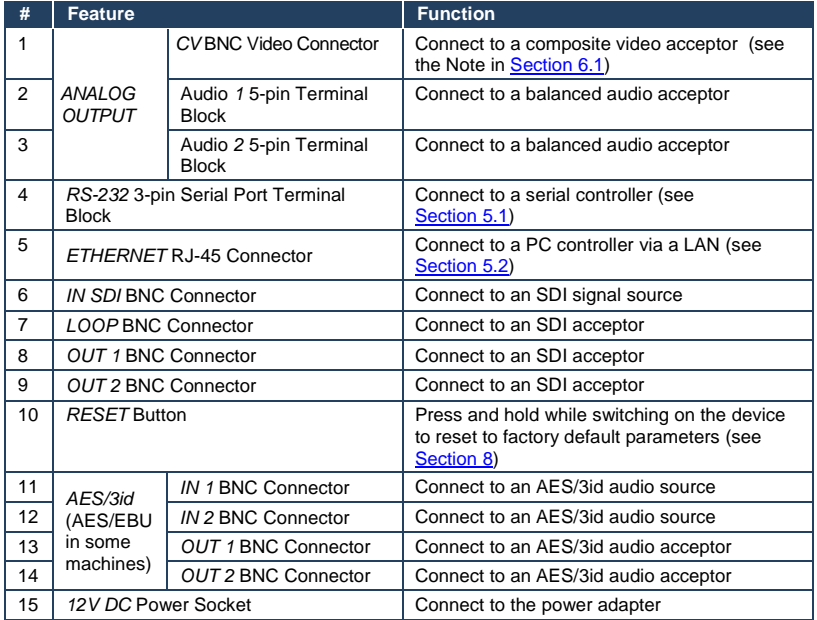

# <span id="page-9-0"></span>**5 Connecting the FC-340S**

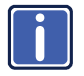

Switch off the power to all devices before connecting them to your **FC-340S**. After connecting your **FC-340S**, connect its power and then switch on the power to the other devices.

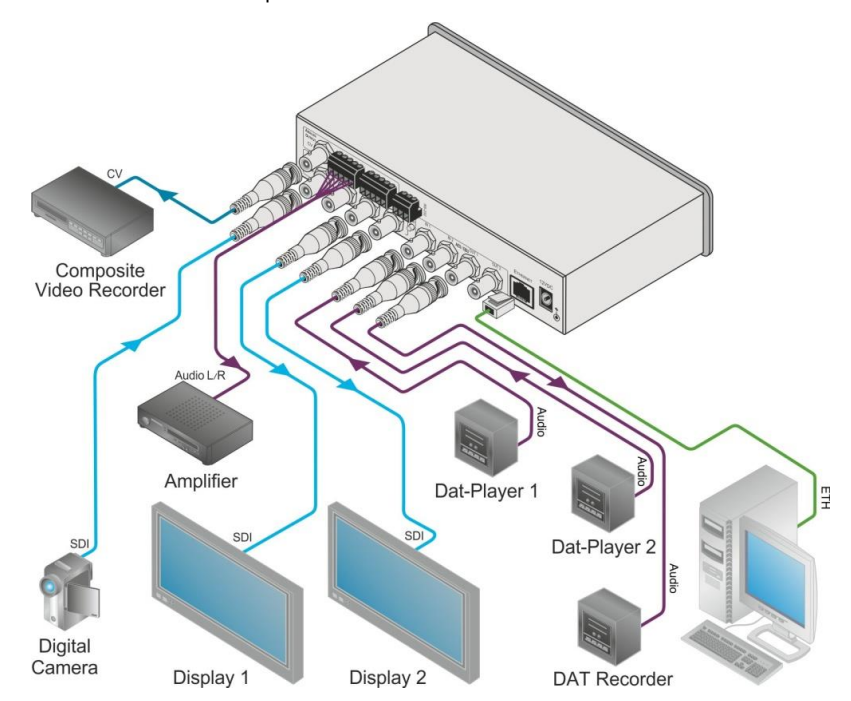

<span id="page-9-1"></span>Figure 3: Connecting the FC-340S SDI Scaler/Embedder/Scan Converter

#### **To connect the FC-340S as illustrated in the example in** [Figure 3:](#page-9-1)

- 1. Connect an SD/HD/3G HD-SDI source, (for example, an HD digital video camera) to the SDI IN BNC connector.
- 2. Connect the SDI OUT 1 BNC connector to an SDI acceptor, (for example, an SDI display).
- 3. Connect the SDI OUT 2 BNC connector to an SDI acceptor, (for example, an SDI display).
- 4. Connect the CV ANALOG OUTPUT BNC connector to a composite video acceptor, (for example, a composite video recorder). See the Note in [Section](#page-14-1) [6.1.](#page-14-1)
- 5. Connect the 5-pin terminal block to a balanced audio acceptor, (for example, an amplifier).
- 6. Connect AES digital audio sources, (for example, DAT players) to the AES/3id IN 1 and IN 2 BNC connectors.
- 7. Connect the AES/3id OUT 1 BNC connector to an AES digital audio acceptor, (for example, a DAT recorder). Some machines may have AES/EBU printed instead of AES-3id.
- 8. Optional—Connect a controller via either RS-232 and/or a LAN to the Ethernet RJ-45 connector.

# <span id="page-10-0"></span>**5.1 Connecting a Serial Controller to the FC-340S**

You can connect to the **FC-340S** via an RS-232 connection using, for example, a PC.

#### **To connect to the FC-340S via RS-232**:

 Connect the 3-pin terminal block on the rear panel port of the **FC-340S** (pin G to pin 5, pin Rx to pin 3, pin Tx to pin 2) to the RS 232 9-pin D-sub port on your PC

# <span id="page-10-1"></span>**5.2 Connecting to the FC-340S via Ethernet**

You can connect the **FC-340S** via Ethernet via either of the following methods:

- A crossover cable (see [Section](#page-11-1) [5.2.1\)](#page-11-1) for direct connection to the PC
- A straight through cable (see [Section](#page-12-1) [5.2.2\)](#page-12-1) for connection via a network hub or network router

After connecting the Ethernet port, you have to install and configure your Ethernet Port. For detailed instructions, see the Ethernet Configuration Guide (Lantronix) in the technical support section on our Web sit[e http://www.kramerelectronics.com.](http://www.kramerelectronics.com/)

### <span id="page-11-1"></span>**5.2.1 Connecting the Ethernet Port directly to a PC**

You can connect the Ethernet port on the **FC-340S** to the Ethernet port on your PC via a crossover cable with RJ-45 connectors. This type of connection is recommended for identification of the factory default IP Address of the **FC-340S** during the initial configuration.

#### **To configure your PC after connecting the Ethernet port:**

- 1. Right-click the **My Network Places** icon on your desktop.
- 2. Select **Properties**.
- 3. Right-click **Local Area Connection Properties**.
- 4. Select **Properties**. The **Local Area Connection Properties** window appears.
- 5. Select the **Internet Protocol (TCP/IP)** and click the **Properties** Button.

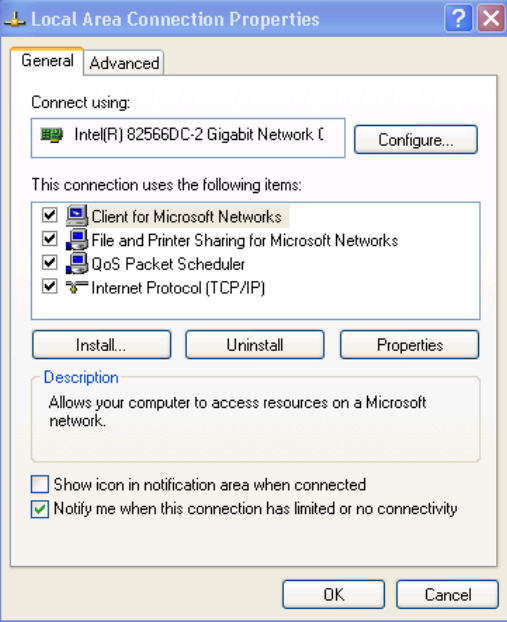

<span id="page-11-0"></span>Figure 4: Local Area Connection Properties Window

6. Select **Use the following IP Address** and enter the details as shown in [Figure 5.](#page-12-0) You can use any IP address in the range 192.168.1.1 to 192.168.1.255 (excluding 192.168.1.39) that is provided by your IT department.

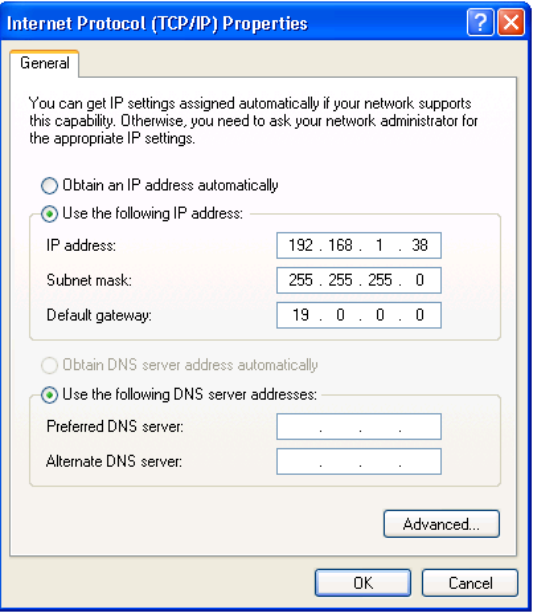

<span id="page-12-0"></span>Figure 5: Internet Protocol (TCP/IP) Properties Window

7. Click **OK**.

### <span id="page-12-1"></span>**5.2.2 Connecting to the Ethernet Port via a Network Switch/Hub**

#### **To connect to the Ethernet port on the FC-340S via a network switch/hub:**

• Connect the PC to the Ethernet network switch/hub using a straight through cable

# <span id="page-13-0"></span>**5.3 Connecting the Balanced/Unbalanced Stereo Audio Output**

[Figure 6](#page-13-1) an[d Figure 7](#page-13-2) illustrate how to wire the devices to the balanced audio output.

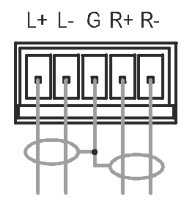

<span id="page-13-1"></span>Figure 6: Balanced Stereo Audio Connection

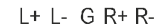

<span id="page-13-2"></span>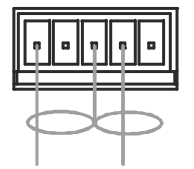

Figure 7: Unbalanced Stereo Audio Connection

# <span id="page-14-0"></span>**6 Operating the FC-340S**

In general operation, the video signal received on the SDI IN connector is output simultaneously on both SDI OUT connectors as well as the composite video ANALOG OUTPUT connector. The audio embedded in the SDI input signal is output on both AES/3id connectors simultaneously as well as on the balanced audio ANALOG OUTPUT.

When the **FC-340S** is powered on, the following is displayed briefly:

FC340S

#### KRAMER

The device then performs a self test. If the test is successful the Menu is displayed as shown below.

VIDEO OUT  $\rightarrow$ 

AUDIO OUT  $\rightarrow$ 

If there is no button activity for approximately 30 seconds, the display reverts to displaying the input status and output resolution similar to that shown below:

IN unlocked

OUT 1080p59.94

### <span id="page-14-1"></span>**6.1 Changing the Output Resolution**

#### **To change the output resolution**:

- 1. Press the Enter button to display the menu. The menu is displayed.
- 2. Using the up ( $\blacktriangle$ ) or down ( $\nabla$ ) button, move through the menu options until the flashing cursor is on Video Out.

3. Press Enter.

The Video Out options are displayed.

- 4. Using the up  $(\triangle)$  or down  $(\blacktriangledown)$  button, move through the Video Out options until the flashing cursor is on Resolution.
- 5. Press Enter.

The Resolution options are displayed.

- 6. Using the up  $(\triangle)$  or down  $(\blacktriangledown)$  button, select the required output resolution.
- 7. Press Enter.

The selected output resolution is saved.

**Note**: The CV output follows the frame rate of the selected resolution. For 50Hz resolutions the PAL standard is used, and for 59.94/60Hz resolutions NTSC is used.

### <span id="page-15-0"></span>**6.2 Using the Menu**

The menu is shown on the display when the Enter button is pressed. If there is no button activity for approximately 30 seconds, display reverts back to the Input/Output display.

Navigation through the menu is performed as follows:

- Enter—display the menu or select a parameter/value
- Up (▲) or Right (►)—scroll up through the parameter/value list
- Down (▼) or Left (◀)—scroll down through the parameter/value list
- **ESC—Move to the first level menu-**

The main menu comprises six sections:

- Video Out (se[e Section](#page-16-0) [6.2.1\)](#page-16-0)
- Audio Out (see [Section](#page-16-1) [6.2.2\)](#page-16-1)
- Status (se[e Section](#page-16-2) [6.2.3\)](#page-16-2)
- Comm Settings (se[e Section](#page-17-1) [6.2.4\)](#page-17-1)
- System (se[e Section](#page-17-2) [6.2.5\)](#page-17-2)

### <span id="page-16-0"></span>**6.2.1 Video Out Sub-menu**

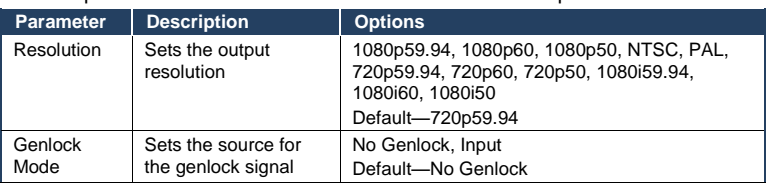

The parameters in the Video Out sub-menu set the output video characteristics.

**Note:** The CV output frame rate follows the above settings (se[e Section](#page-14-1) [6.1\)](#page-14-1).

### <span id="page-16-1"></span>**6.2.2 Audio Out Sub-menu**

The parameters in the Audio Out sub-menu set the audio output characteristics.

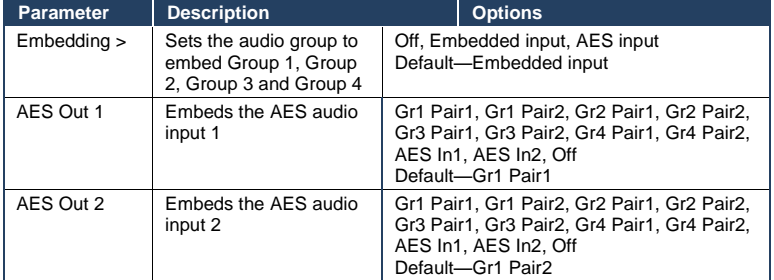

### <span id="page-16-2"></span>**6.2.3 Status Sub-menu**

The parameters in the Status sub-menu display the input conditions.

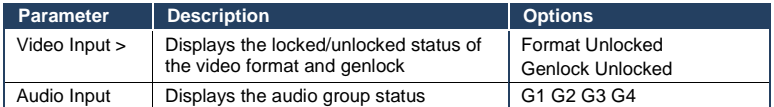

### <span id="page-17-1"></span>**6.2.4 Comm Settings Sub-menu**

The parameters in the Comm Settings sub-menu set the network IP and display the serial communications values.

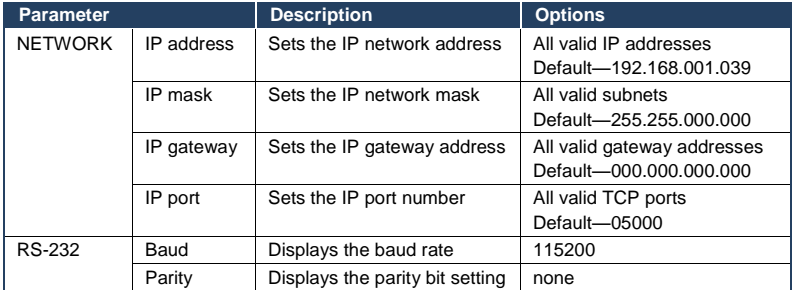

#### <span id="page-17-2"></span>**6.2.5 System Sub-menu**

The parameters in the System sub-menu display the device versions and set the

LCD display characteristics.

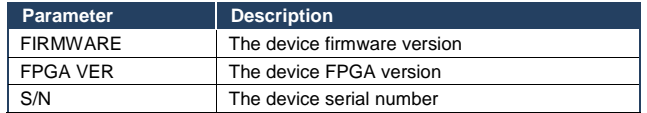

# <span id="page-17-0"></span>**6.3 To Reset the Device to Factory Default Configuration**

#### **To reset the device to the factory default configuration**:

- 1. Turn the device off.
- 2. Press and hold the Reset button on the rear panel of the device.
- 3. While holding the button depressed, turn the device on.
- 4. Hold the button depressed for 10 seconds and release the button. The configuration is reset to the factory default.

# <span id="page-18-0"></span>**6.4 Locking and Unlocking the Front Panel**

You can lock the front panel buttons to prevent unwanted key presses from changing the current configuration.

#### **To lock the front panel**:

Press and hold the Panel Lock button.

The button lights, the Locked message is displayed briefly, and the front panel buttons are locked. Pressing any button causes the Locked message to display briefly and the Panel Lock button to flash

#### **To unlock the front panel**:

<span id="page-18-1"></span>• Press and hold the Panel Lock button. The button no longer lights and the front panel buttons are unlocked

## **6.5 Updating the Firmware Using the K-Upload Software**

The **FC-340S** uses a microcontroller that runs firmware located in flash memory.

The latest version of firmware and upgrade instructions (*Kramer K-Upload Guide*) can be downloaded from the Kramer Web site at [http://www.kramerelectronics.com.](http://www.kramerelectronics.com/)

# <span id="page-19-0"></span>**7 Technical Specifications**

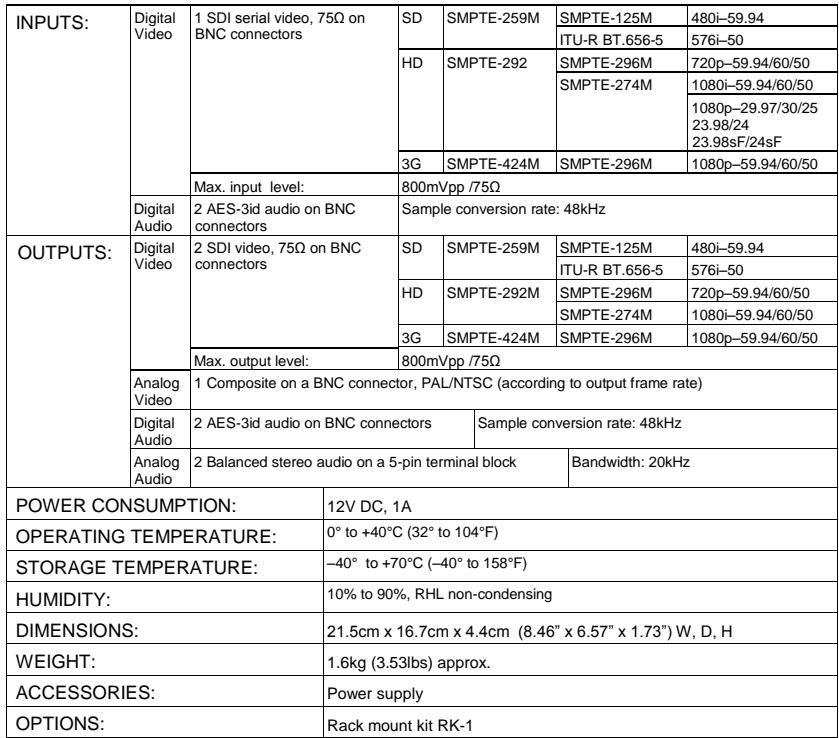

# <span id="page-20-0"></span>**8 Default Parameters**

# <span id="page-20-1"></span>**8.1 Default Communication Parameters**

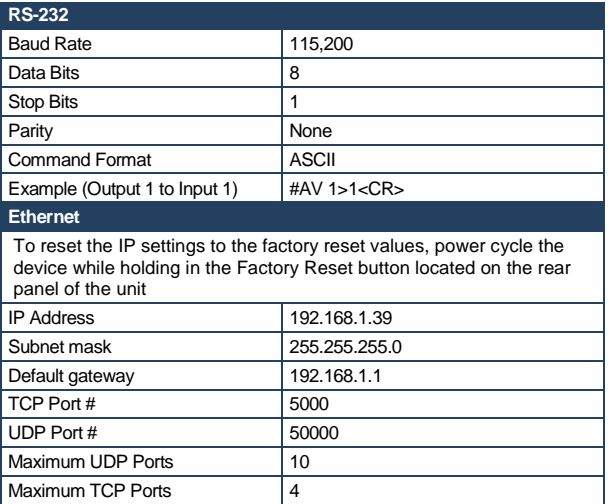

# <span id="page-21-0"></span>**9 Kramer Protocol**

The **FC-340S** supports the Kramer Protocol 3000.

The Protocol 3000 RS-232 communication protocol lets you control the machine from any standard terminal software (for example, Windows® HyperTerminal Application).

## <span id="page-21-1"></span>**9.1 Protocol 3000 Syntax**

Host message format:

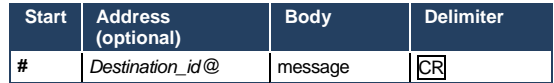

Simple command (commands string with only one command without addressing):

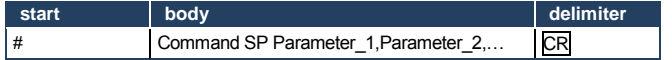

Commands string (formal syntax with commands concatenation and addressing):

**#** Address**@ Command\_1** Parameter1\_1,Parameter1\_2,… **|**Command\_2

Parameter2\_1,Parameter2\_2,… **|**Command\_3 Parameter3\_1,Parameter3\_2,… |…**CR**

Device message format:

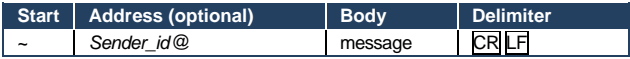

Device long response (Echoing command):

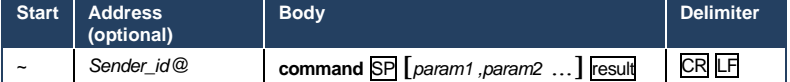

**CR** = Carriage return (ASCII 13 = 0x0D)

 $LF$  = Line feed (ASCII 10 = 0x0A)

**SP** = Space (ASCII 32 = 0x20)

# <span id="page-22-0"></span>**9.2 Command Part Details**

#### **Command**:

Sequence of ASCII letters ('A'-'Z', 'a'-'z' and '-'). Command will separate from parameters with at least single space.

#### **Parameters**:

Sequence of Alfa-Numeric ASCII chars ('0'-'9','A'-'Z','a'-'z' and some special chars for specific commands), parameters will be separated by commas.

#### **Message string**:

Every command must to be entered as part of message string that begin with **message starting char** and end with **message closing char**, note that string can contain more then one command separated by pipe ("|") char.

#### **Message starting char**:

'#' for host command\query.

'~' for machine response.

#### **Device address** (Optional, for KNET):

KNET Device ID follow by '@' char. **Query sign** = '?', will follow after some commands to define query request. Message closing  $char =$ Host messages - Carriage Return (ASCII 13), will be referred to by **CR** in this document. Machine messages **-** Carriage Return (ASCII 13) + Line-Feed (ASCII 10), will be referred to by **CRLF**. Spaces between parameters or command parts will be ignored.

#### **Commands chain separator char**:

When **message string** contains more than one command, commands will be separated by pipe ("|").

#### **Commands entering**:

If terminal software used to connect over serial \ ethernet \ USB port, that possible to directly enter all commands characters (CR will be entered by Enter key, that key send also LF, but this char will be ignored by commands parser). Sending commands from some controllers (like Crestron) require coding some characters in special form (like  $\chi$ ##). Anyway, there is a way to enter all ASCII characters, so it is possible to send all commands also from controller. (Similar way can use for URL \ Telnet support that maybe will be added in future).

#### **Commands forms**:

Some commands have short name syntax beside the full name to allow faster typing, response is always in long syntax.

#### **Commands chaining**:

It is possible to enter multiple commands in same string by '|' char (pipe).

In this case the **message starting char** and the **message closing char** will be entered just one time, in the string beginning and at the end.

All the commands in string will not execute until the closing char will be entered. Separate response will be sent for every command in the chain.

#### **Input string max length**:

64 characters.

#### **Backward support**:

Design note: transparent supporting for protocol 2000 will be implemented by switch protocol command from protocol 3000 to protocol 2000, in protocol 2000 there is already such a command to switch protocol to ASCII protocol (#56 : H38 H80 H83 H81).

# <span id="page-23-0"></span>**9.3 Kramer Protocol 3000 Commands**

Full details for each command are presented in the Kramer Protocol 3000 document available for download from [http://www.kramerelectronics.com.](http://www.kramerelectronics.com/)

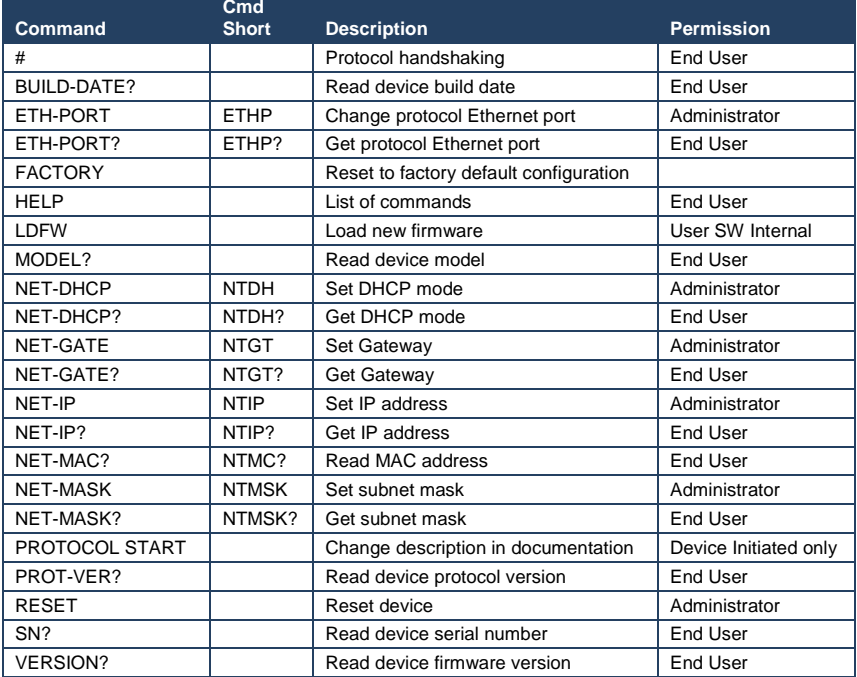

#### **LIMITED WARRANTY**

The warranty obligations of Kramer Electronics for this product are limited to the terms set forth below:

#### What is Covered

This limited warranty covers defects in materials and workmanship in this product.

#### **What is Not Covered**

This limited warranty does not cover any damage, deterioration or malfunction resulting from any alteration, modification, improper or unreasonable use or maintenance, misuse, abuse, accident, neglect, exposure to excess moisture, fire, improper packing and shipping (such claims must be presented to the carrier), lightning, power surges, or other acts of nature. This limited warranty does not cover any damage, deterioration or malfunction resulting from the installation or removal of this product from any installation, any unauthorized tampering with this product, any repairs attempted by anyone unauthorized by Kramer Electronics to make such repairs, or any other cause which does not relate directly to a defect in materials and/or workmanship of this product. This limited warranty does not cover cartons, equipment enclosures, cables or accessories used in conjunction with this product.

Without limiting any other exclusion herein, Kramer Electronics does not warrant that the product covered hereby, including, without limitation, the technology and/or integrated circuit(s) included in the product, will not become obsolete or that such items are or will remain compatible with any other product or technology with which the product

#### How Long Does this Coverage Last

Seven years as of this printing; please check our Web site for the most current and accurate warranty information.

#### Who is Covered

Only the original purchaser of this product is covered under this limited warranty. This limited warranty is not transferable to subsequent purchasers or owners of this product.

#### What Kramer Electronics will do

Kramer Electronics will, at its sole option, provide one of the following three remedies to whatever extent it shall deem necessary to satisfy a proper claim under this limited warranty:

- 1. Elect to repair or facilitate the repair of any defective parts within a reasonable period of time, free of any charge for the necessary parts and labor to complete the repair and restore this product to its proper operating condition. Kramer Electronics will also pay the shipping costs necessary to return this product once the repair is complete.
- 2. Replace this product with a direct replacement or with a similar product deemed by Kramer Electronics to perform substantially the same function as the original product.
- 3. Issue a refund of the original purchase price less depreciation to be determined based on the age of the product at the time remedy is sought under this limited warranty.

What Kramer Electronics will not do Under This Limited Warranty<br>If this product is returned to Kramer Electronics or the authorized dealer from which it was purchased or any other party authorized to repair Kramer Electronics products, this product must be insured during shipment, with the insurance and shipping charges prepaid by you. If this product is returned uninsured, you assume all risks of loss or damage during shipment. Kramer Electronics will not be responsible for any costs related to the removal or re-installation of this product from or into any installation. Kramer Electronics will not be responsible for any costs related to any setting up this product, any adjustment of user controls or Any container equired for a specific installation of this product.<br>How to Obtain a Remedy under this Limited Warranty

How to Obtain a Remedy under this Limited warranty<br>To obtain a remedy under this limited warranty, you must contact either the authorized Kramer Electronics reseller from whom you purchased this product or the Kramer Electronics office nearest you. For a list of authorized Kramer Electronics resellers and/or Kramer Electronics authorized service providers, please visit our web site at www.kramerelectronics.com or contact the Kramer Electronics office nearest you.

In order to pursue any remedy under this limited warranty, you must possess an original, dated receipt as proof of purchase from an authorized Kramer Electronics reseller. If this product is returned under this limited warranty, a return authorization number, obtained from Kramer Electronics, will be required. You may also be directed to an authorized reseller or a person authorized by Kramer Electronics to repair the product

If it is decided that this product should be returned directly to Kramer Electronics, this product should be properly packed, preferably in the original carton, for shipping. Cartons not bearing a return authorization number will be refused.

#### Limitation on Liability

THE MAXIMUM LIABILITY OF KRAMER ELECTRONICS UNDER THIS LIMITED WARRANTY SHALL NOT EXCEED THE ACTUAL PURCHASE PRICE PAID FOR THE PRODUCT. TO THE MAXIMUM EXTENT PERMITTED BY LAW, KRAMER ELECTRONICS IS NOT RESPONSIBLE FOR DIRECT. SPECIAL, INCIDENTAL OR CONSEQUENTIAL DAMAGES RESULTING FROM ANY BREACH OF WARRANTY OR CONDITION, OR UNDER ANY OTHER LEGAL THEORY. Some countries, districts or states do not allow the exclusion or limitation of relief, special, incidental, consequential or indirect damages, or the limitation of liability to specified amounts, so the above limitations or exclusions may not apply to you.

#### **Exclusive Remedy**

TO THE MAXIMUM EXTENT PERMITTED BY LAW, THIS LIMITED WARRANTY AND THE REMEDIES SET FORTH ABOVE ARE EXCLUSIVE AND IN LIEU OF ALL OTHER WARRANTIES, REMEDIES AND CONDITIONS, WHETHER ORAL OR WRITTEN, EXPRESS OR IMPLIED. TO THE MAXIMUM EXTENT PERMITTED BY LAW, KRAMER ELECTRONICS SPECIFICALLY DISCLAIMS ANY AND ALL IMPLIED WARRANTIES, INCLUDING, WITHOUT LIMITATION, WARRANTIES OF MERCHANTABILITY AND FITNESS FOR A PARTICULAR PURPOSE. IF KRAMER ELECTRONICS CANNOT LAWFULLY DISCLAIM OR EXCLUDE IMPLIED WARRANTIES UNDER APPLICABLE LAW. THEN ALL IMPLIED WARRANTIES COVERING THIS PRODUCT, INCLUDING WARRANTIES OF MERCHANTABILITY AND FITNESS FOR A PARTICULAR PURPOSE, SHALL APPLY TO THIS PRODUCT AS PROVIDED UNDER APPICABLE LAW.

IF ANY PRODUCT TO WHICH THIS LIMITED WARRANTY APPLIES IS A "CONSUMER PRODUCT" UNDER THE MAGNUSON-MOSS WARRANTY ACT (15 U.S.C.A. §2301, ET SEQ.) OR OTHER APPICABLE LAW, THE FOREGOING DISCLAIMER OF MOSS WARRANT FACT (15 U.S.C.A. §2301, ET SEQ.) OR OTHER APPICABLE LAW, THE POREGOING DISCLAIMER OF<br>IMPLIED WARRANTIES SHALL NOT APPLY TO YOU, AND ALL IMPLIED WARRANTIES ON THIS PRODUCT, INCLUDING WARRANTIES OF MERCHANTABILITY AND FITNESS FOR THE PARTICULAR PURPOSE. SHALL APPLY AS PROVIDED UNDER APPLICABLE LAW.

#### **Other Conditions**

This limited warranty gives you specific legal rights, and you may have other rights which vary from country to country or state to state.

This limited warranty is void if (i) the label bearing the serial number of this product has been removed or defaced. (ii) the product is not distributed by Kramer Electronics or (iii) this product is not purchased from an authorized Kramer Electronics reseller. If you are unsure whether a reseller is an authorized Kramer Electronics reseller, please visit our Web site at www.kramerelectronics.com or contact a Kramer Electronics office from the list at the end of this document.

Your rights under this limited warranty are not diminished if you do not complete and return the product registration form or complete and submit the online product registration form. Kramer Electronics thanks you for purchasing a Kramer Electronics product. We hope it will give you years of satisfaction.

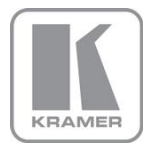

For the latest information on our products and a list of Kramer distributors, visit our Web site where updates to this user manual may be found.

We welcome your questions, comments, and feedback.

Web site: <u>www.kramerelectronics.com</u><br>E-mail: <u>info@kramerel.com</u>

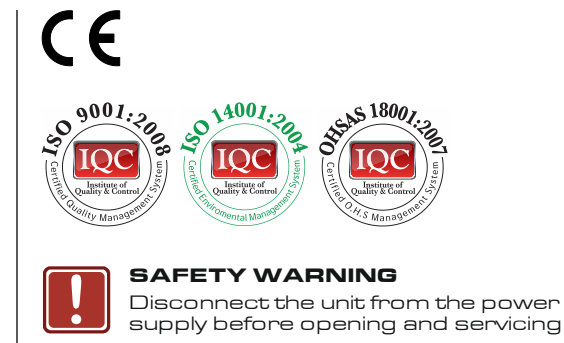

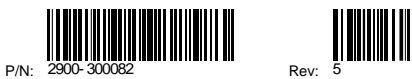

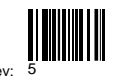